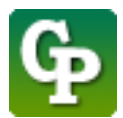

Assistance technique : [Guidepedagogique.educ@usherbrooke.ca](mailto:Guidepedagogique.educ@usherbrooke.ca)

La procédure pour créer un lien web est la suivante :

## 1. Cliquez sur **[Activer le mode édition]**

S SHERBROOKE | Voir au futur **moodle** 

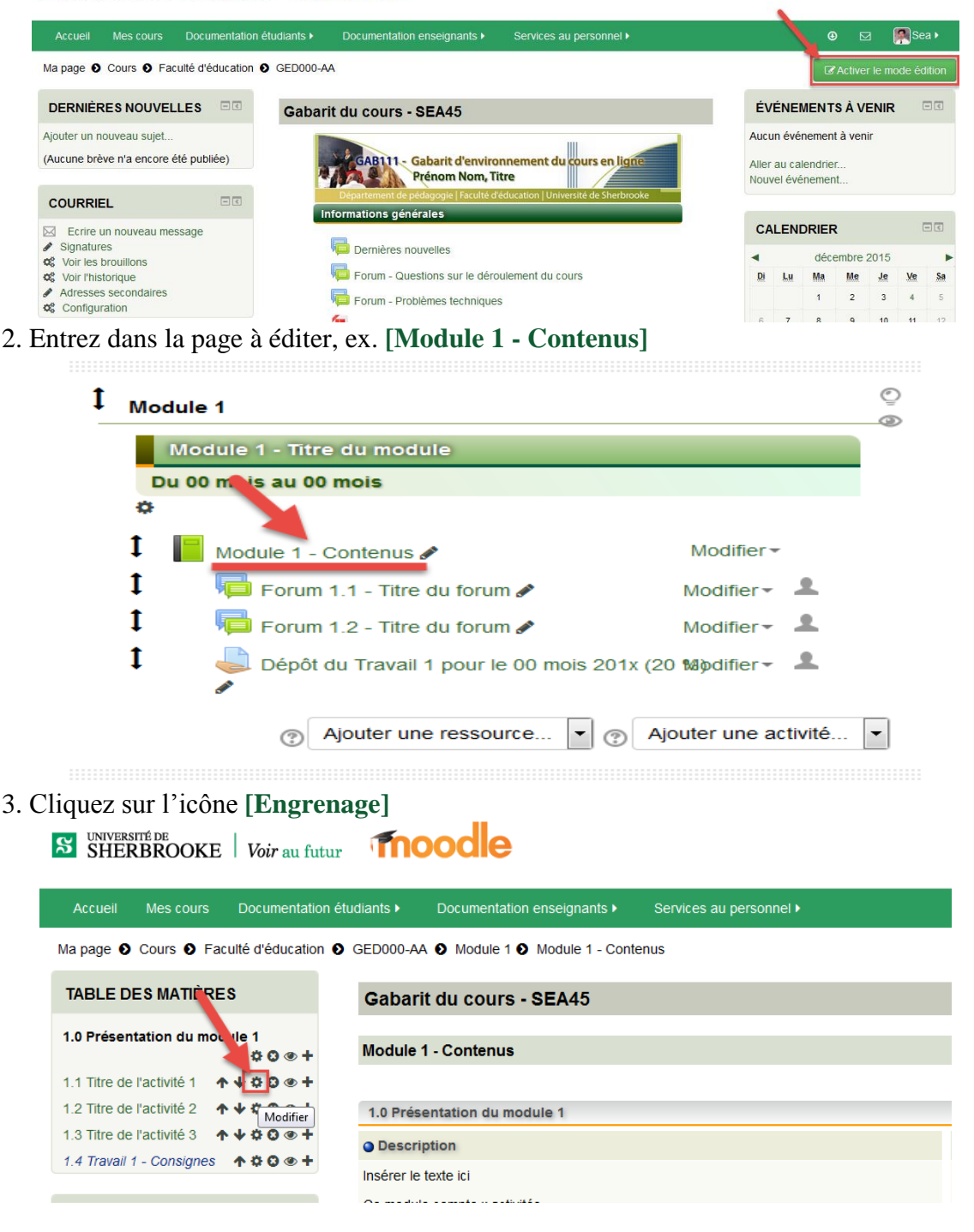

4. Cliquez sur icône **[Afficher/masquer la barre d'outils],** si vous voulez agrandir la fenêtre, utilisez votre souris pour l'étirer.

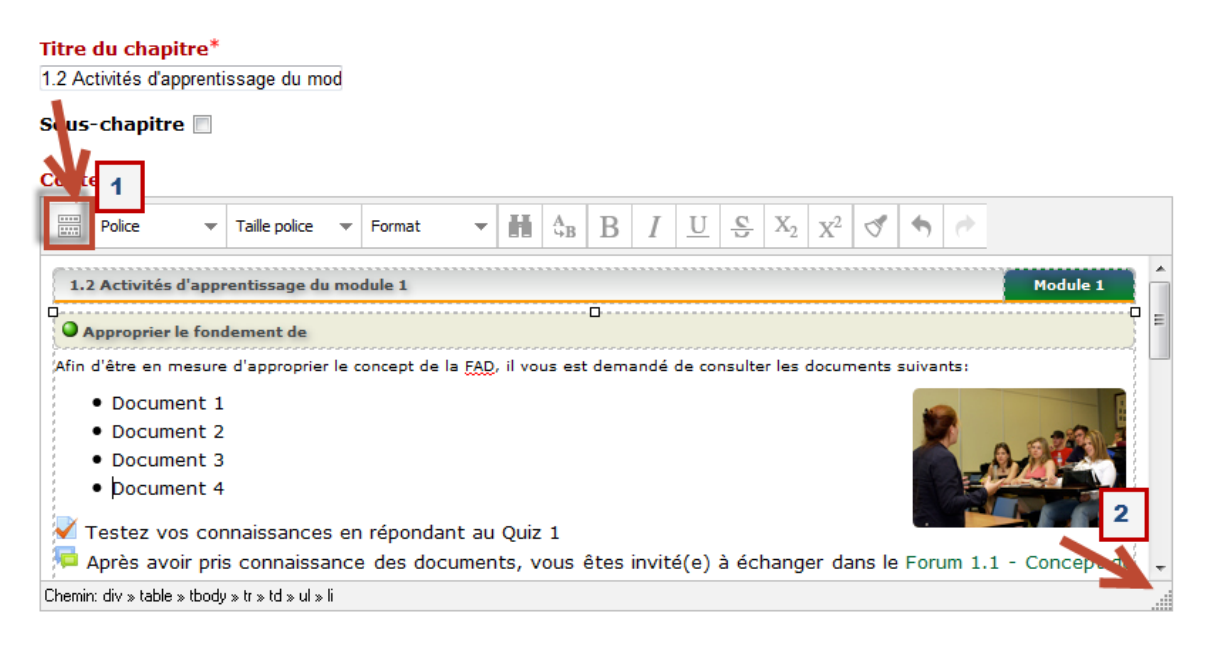

5. Sélectionnez les mots que vous voulez créer le lien, ex. *Lien Youtube Vidéo nonintégrée*, puis cliquez sur l'icône **[Insérer/éditer un lien]**.

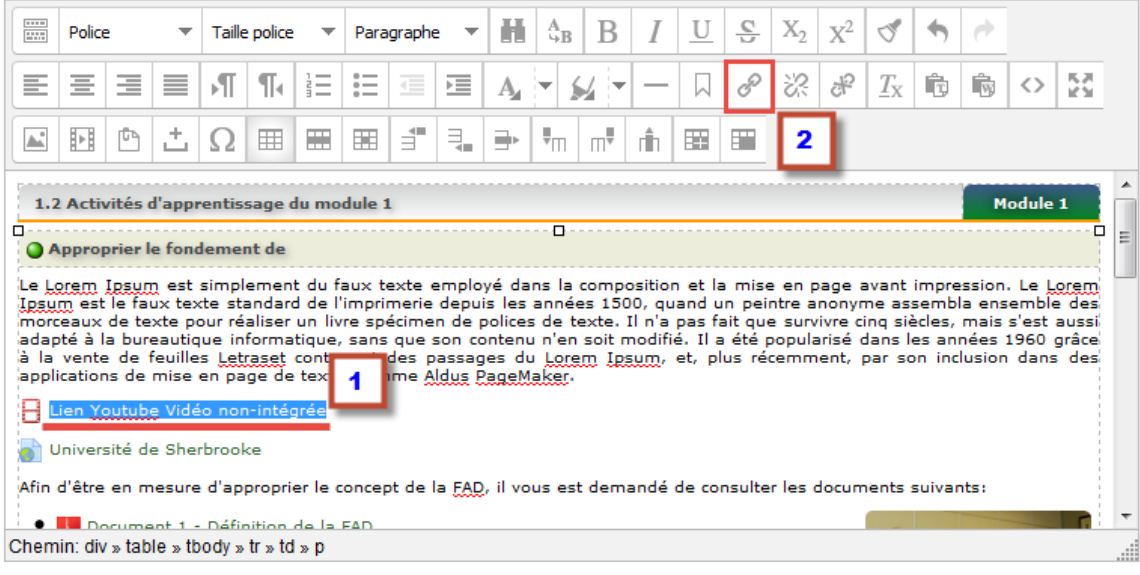

6. Dans [Adresse du lien], coller l'adresse de la vidéo de Youtube [https://www.youtube.com/watch?v=YILc8co4Hx0] et ajouter embed=no& [entre ? *et* v] (ex. https://www.youtube.com/watch?embed=no&v=YILc8co4Hx0), ensuite dans [Cible], choisissez [Ouvrir dans une nouvelle fenêtre (\_blank)], puis dans [Titre], taper le nom du site et cliquez sur **[Insérer]**.

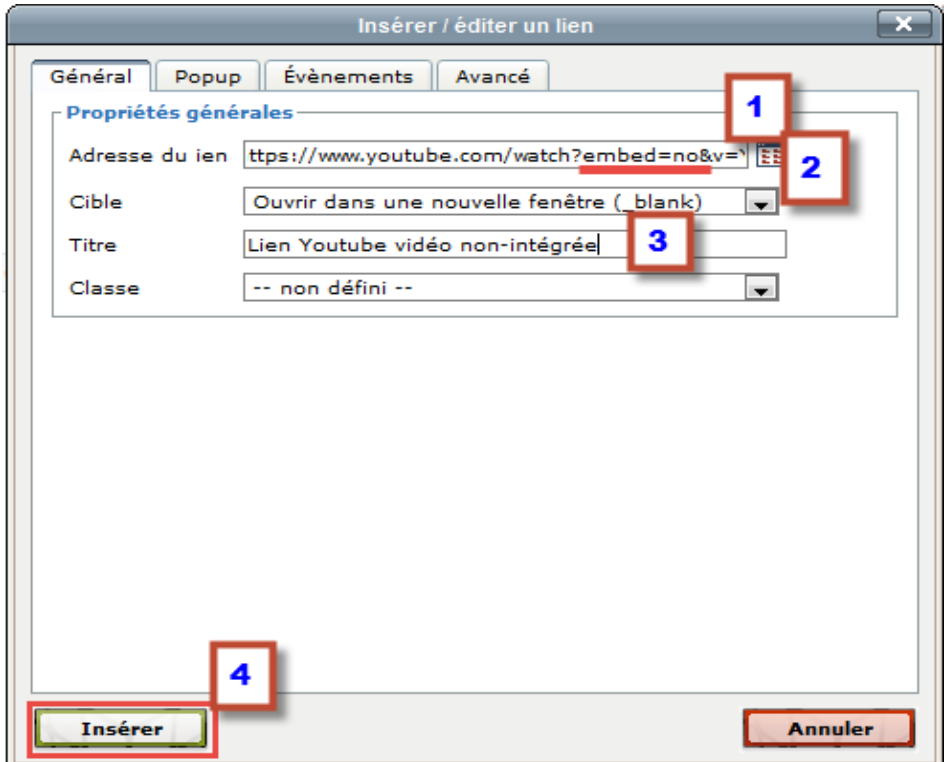

7. Le lien est maintenant créé, cliquez sur **[Enregistrer]** pour terminer l'opération**.**

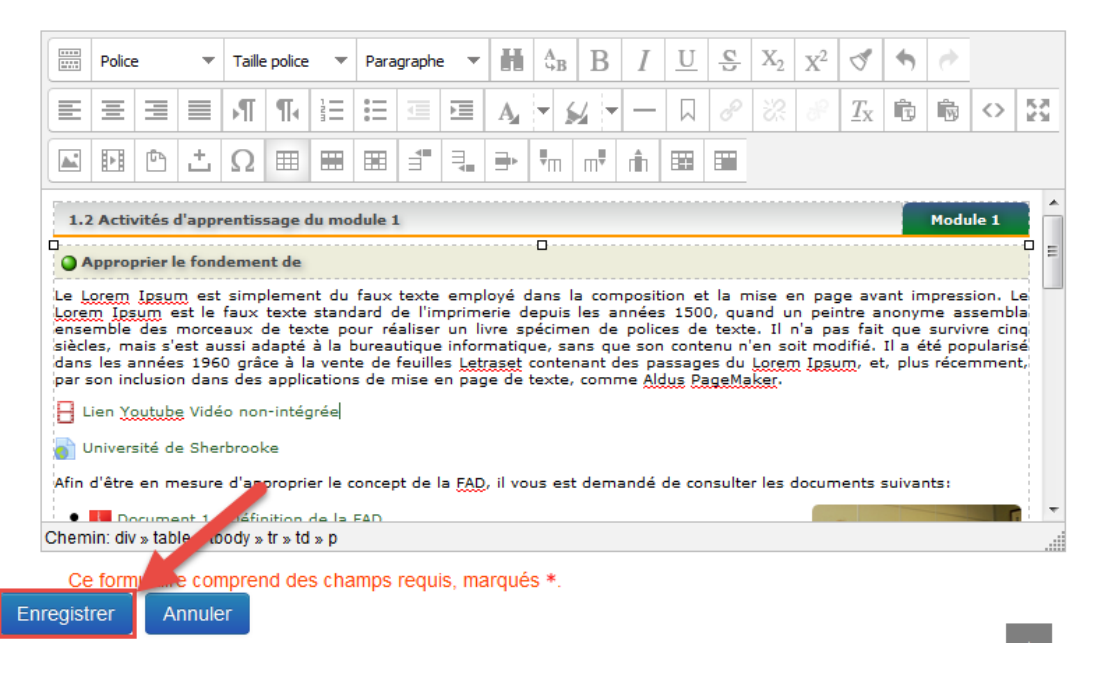

<http://guidepedagogique.espaceweb.usherbrooke.ca/><http://www.facebook.com/guidepedago>